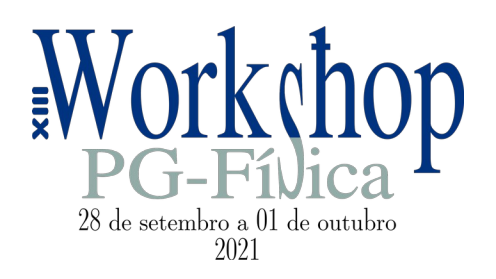

# **Orientações para apresentadores (sessão de pôsteres)**

Os trabalhos deverão ser apresentados em formato de vídeo, com duração mínima de 5 minutos e máxima de 7 minutos. Desta forma, as apresentações deverão ser gravadas seguindo as orientações demonstradas neste tutorial,

O vídeo será transmitido em salas virtuais específicas, informadas no programa do evento.

O link para o acesso do apresentador à sua sala virtual será encaminhado via e-mail pelo Comitê Organizador. No dia e horário previsto na programação do evento, o autor deverá acessar a respectiva sala para responder em tempo real aos questionamentos<sup>[1](#page-0-0)</sup>.

O apresentador deverá confirmar a participação no evento por meio do e-mail, em resposta ao envio do link da sala virtual.

## **Orientações para gravação dos vídeos**

Utilize notebook, computador ou celular: abra a câmera, clique em configurações e ajuste de acordo com as orientações. Faça um teste de áudio. O microfone do fone de ouvido é uma boa alternativa.

Utilizar o modelo (*template*) disponível abaixo: [Modelo em \\*.odt \(Clique aqui\)](https://drive.google.com/file/d/1uRRrZibcaNWu6IPCIKlHei9UWCzpQokr/view?usp=sharing) [Modelo em \\*.ppt \(Clique aqui\)](https://docs.google.com/presentation/d/1VzbO6LfJlJSy0MZjVXqhJzTWjLJ-iB_Z/edit?usp=sharing&ouid=114350485357876953339&rtpof=true&sd=true) 

O(s) autor(es) poderão acrescentar mais slides, figuras ou outras personalizações, desde que preservem o formato e orientação e respeitem o tempo de apresentação.

Recomenda-se que o autor responsável pela apresentação apareça na gravação.

#### **O trabalho deverá conter os seguintes tópicos**

- 1 Título (O título do trabalho deverá ser igual ao do resumo inserido na inscrição)
- 2 Introdução
- 3 Objetivos
- 4 Metodologia
- 5 Resultados
- 6 Conclusões

#### **Sugestões de Plataforma de Gravação do vídeo:**

• Zoom

<span id="page-0-0"></span><sup>1</sup> O acesso do aluno pode ser feito por dispositivo móvel.

- Google Meet
- Microsoft PowerPoint 365 na versão desktop

*Extensão do arquivo:* preferencialmente em .mp4/mkv *Resolução:* 1280 x 720 pixels (HD) *Framerate:* 30 fps *Tamanho máximo de arquivo:* até 1 Gigabyte *Nome do arquivo:* deverá conter primeiramente o nome, seguida de underline e sobrenome. Segue os exemplos: wandearley\_dias.mp4

### **Demais sugestões para gravação do vídeo:**

*Iluminação:* de preferência, de frente para o rosto durante a gravação. Sugerimos não ficar de costas para uma janela. Fundo neutro: evite que outros objetos façam parte do seu vídeo.

*Som:* ambiente sem ruídos. Evite locais com revestimentos cerâmicos ou muitos vazios, pois podem causar eco.

A câmera deve estar bem fixada, paralela ao horizonte e posicionada na altura dos seus olhos. Para notebook, usar um suporte para levantá-lo, se houver necessidade de manter a câmera mais alta.

Enquadre seu rosto corretamente na câmera, evitando muito espaço acima ou corte da cabeça.

Grave olhando para a câmera.

#### **Considerações finais**

A apresentação deverá conter a projeção do trabalho em sincronia com a imagem do apresentador com sua câmera e áudios ativados simultaneamente.

Atenção!! Os vídeos que extrapolarem o tempo máximo de 7 minutos serão devolvidos. O participante deverá enviar outra produção até o prazo máximo estipulado, não havendo a possibilidade de prorrogação do prazo.